### **Virtualización en GNU/Linux**

- Antonio Mario Molina Saorín
- 12 de Julio de 2011
- **TC Caldum**

# **Qué es la virtualización**

- **Término antiguo:** 
	- 1960 -> IBM M44/44X
	- Máquina experimental para crear pseudo máquinas (→ Máquinas Virtuales)
- Es la creación de la versión virtual de algo (pc, dispositivo de almacenamiento, de red...)
- Existen muchos tipos de virtualización
	- Hardware, memoria, almacenamiento (entre otros)
- Nos centraremos en la *virtualización de hardware o de plataforma*

# **Virtualización hardware**

- Un equipo físico (*host* o *anfitrión*) ejecuta una o varias máquinas virtuales (*guest* o *invitado*)
- A su vez, hay varios tipos de virtualización de plataforma:
	- Emulación (permite plataformas distintas)
	- Virtualización completa (SO sin modificar)
	- Paravirtualización (modificación del SO)
	- Virtualización en el sistema operativo
- Nos centraremos en *Virtualización competa*

# **Virtualización completa (I)**

- Consiste en virtualizar todo el hardware de forma que:
	- Los SOs *guest* no tienen que modificarse
	- Cualquier SO que podamos ejecutar en el host podemos ejecutarlo en el guest sin modificaciones
	- El juego de instrucciones completo se ejecuta sin modificaciones
- **-** Problema:
	- **En x86 hay instrucciones que no se pueden** virtualizar: no se pueden hacer traps sobre ciertas instrucciones privilegiadas

# **Virtualización completa (II)**

- **Posibles soluciones a este problema:** 
	- Paravirtualización: Xen
	- **Traducción binaria: VMware, VirtualBox**
- Desventajas
	- Paravirtualización: **hay que modificar los SOs** de los clientes para usar una API especial
	- Traducción binaria: las instrucciones críticas son localizadas estática o dinámicamente y son emuladas por software en el hipervisor. Esto tiene una **penalización en el rendimiento**

# **Virtualización completa (III)**

- **Intel y AMD -entre otros- introdujeron** extensiones para permitir virtualización completa sin esta penalización:
	- Intel  $\rightarrow$  VT-x (Vanderpool)
	- $\blacksquare$  AMD  $\rightarrow$  AMD-V (Pacífica)
- Esto permite una virtualización completa asistida por hardware
- **Para un rendimiento óptimo**  $\rightarrow$  **drivers** paravirtualizados → Virtualización híbrida

# **Virtualización asistida por hard.**

- Es realmente un tipo de virtualización completa pero:
	- Aprovecha ciertas características hardware (del procesador) para mejorar rendimiento en VMs
- Gracias a las extensiones de virtualización de  $\log$  procesadores  $\rightarrow$  VMs con sistemas operativos sin modificar y con gran rendimiento
- **Ejemplos:** 
	- VMware ESX, MS. HyperV, Xen 3.0, **¡¡KVM!!**

#### **Caso práctico**

#### Vamos a ver cómo instalar y usar el software de virtualización que viene incluído en el núcleo desde la versión 2.6.20:

# **KVM**

#### (Kernel-based Virtual Machine)

#### **Prerrequisitos**

- En el PC/Servidor donde vamos a instalar KVM necesitamos:
	- Procesador con soporte de virtualización activado
		- Chequear que nuestro procesador dispone de dicha capacidad:
		- cat /proc/cpuinfo | grep vmx (Intel)
		- cat /proc/cpuinfo | grep svm (AMD)
			- Chequear en BIOS que está activado
	- Sufiente memoria RAM:
		- depende de los Sistemas Operativos -SOsguests que vayamos a instalar

# **Instalación de KVM**

- aptitude -y install kvm bridge-utils uml-utilities
- Editamos /etc/network/interfaces:

```
auto lo
iface lo inet loopback
auto eth0
iface eth0 inet manual
# El bridge
auto br0
iface br0 inet static
   address 192.168.1.5
   netmask 255.255.255.0
   network 192.168.1.0
   gateway 192.168.1.1
   broadcast192.168.1.255
   bridge_ports eth0
   bridge_fd 9bridge_hello 2
   bridge_maxage 12
    bridge_stp off
```
# **KVM y QEMU**

- KVM es el hypervisor, que está integrado en el propio kernel del Linux
- **Para poder usarlo necesitamos un front-end**
- Para esto último, KVM usa **QEMU**
- La sintaxis, como veremos, es similar a *qemu*
- Para crear discos duros virtuales usaremos qemu-img
- Vamos a ver un ejemplo práctico. Comenzaremos creando el disco duro virtual.

### **Creación de hds virtuales**

- Creamos un disco duro de 10 GB
	- qemu-img create -f qcow2 ubuntu.qcow 10G
- qcow2 es el formato nativo de qemu
- **Este formato permite:** 
	- **Snapshots**
	- Encriptación AES
	- Compresión basada en zlib
	- La imagen del disco no ocupa todo el tamaño:
		- Va creciendo conforme hace falta más disco
	- Soporta otros formatos: raw, vmdk, vvfat, vpc, ...

# **Iniciando nuestra primera VM**

- Arrancamos nuestra VM con este comando:
- kvm -no-acpi -m 384 -cdrom /dev/sr0 -hda ubuntu.qcow -boot d
	- Sin ACPI
	- 384 MB RAM
	- El CD de la VM (guest) es /dev/sr0 en el host
	- El disco duro es el archivo .qcow indicado
	- Arrancará desde CD-ROM (*boot d*)

### **Controlando la CPU**

- Con el comando anterior sólo estamos usando un core
- **Podemos ver los cores que tenemos con:** 
	- cat /proc/cpuinfo
- Podemos asignar más de un core con el parámetro *-smp:*
	- *kvm -m 384 -smp 4 -cdrom /dev/sr0 -hda ubuntu.qcow -boot d*
	- Quitamos *-no-acpi* para que al hacer un halt la VM se apague
	- Le indicamos que queremos 4 cores:
		- Podemos comprobarlo dentro de la VM

#### **Para que probéis**

- **En <http://wiki.qemu.org/Download> hay** imágenes preparadas para descargar y probar con *kvm*
- Existen UIs para manejar las VMs. El más famoso es *virt-manager*, desarrollado por *RedHat*:
	- $\blacksquare$  # aptitude install virt-manager
- Virt-manager es un interfaz gráfico que permite crear máquinas virtuales así como lanzarlas y gestionarlas tanto en local como en remoto

# **Otras posibilidades**

- Existen otras alternativas a KVM:
	- Xen

- Antes sólo paravirtualizacón
- Ahora también soporta full-virtualization
- Virtualbox
	- Virtualbox es similar a VMWare Workstation.
	- Es muy sencilla de manejar.
	- Todo se hace a nivel gráfico.
	- $\blacksquare$  # aptitude install virtualbox

### **Antes de finalizar**

- **Licenciado bajo Creative Commons**
- Reconocimiento No Comercial Compartir igual
- **Puedes:**
- п Copiar, reproducir, mostrar públicamente y modificarlo, siempre y cuando cites al autor (o sea, yo),
- $\blacksquare$ no lo uses para fines comerciales,
- п y las obras derivadas se mantengan bajo esta misma licencia.

#### **Preguntas**

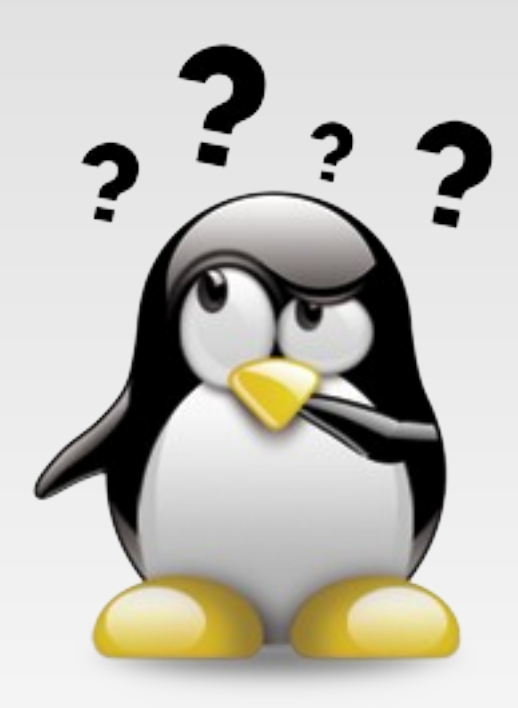

#### **Gracias por vuestra atención**

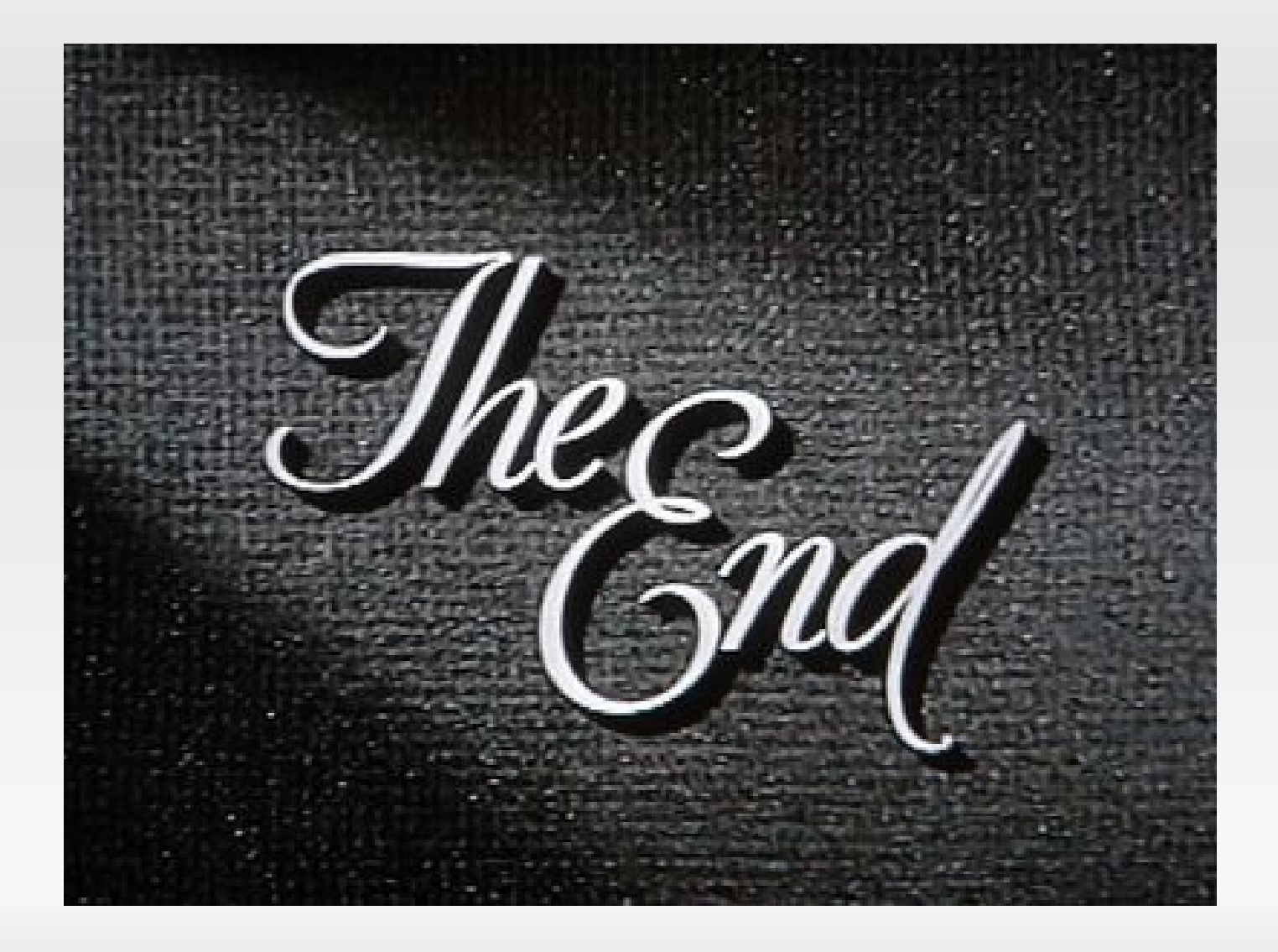